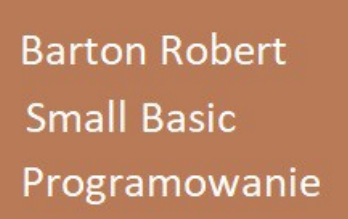

Small Basic Programowanie Cz .2.

## Logo Small Basic

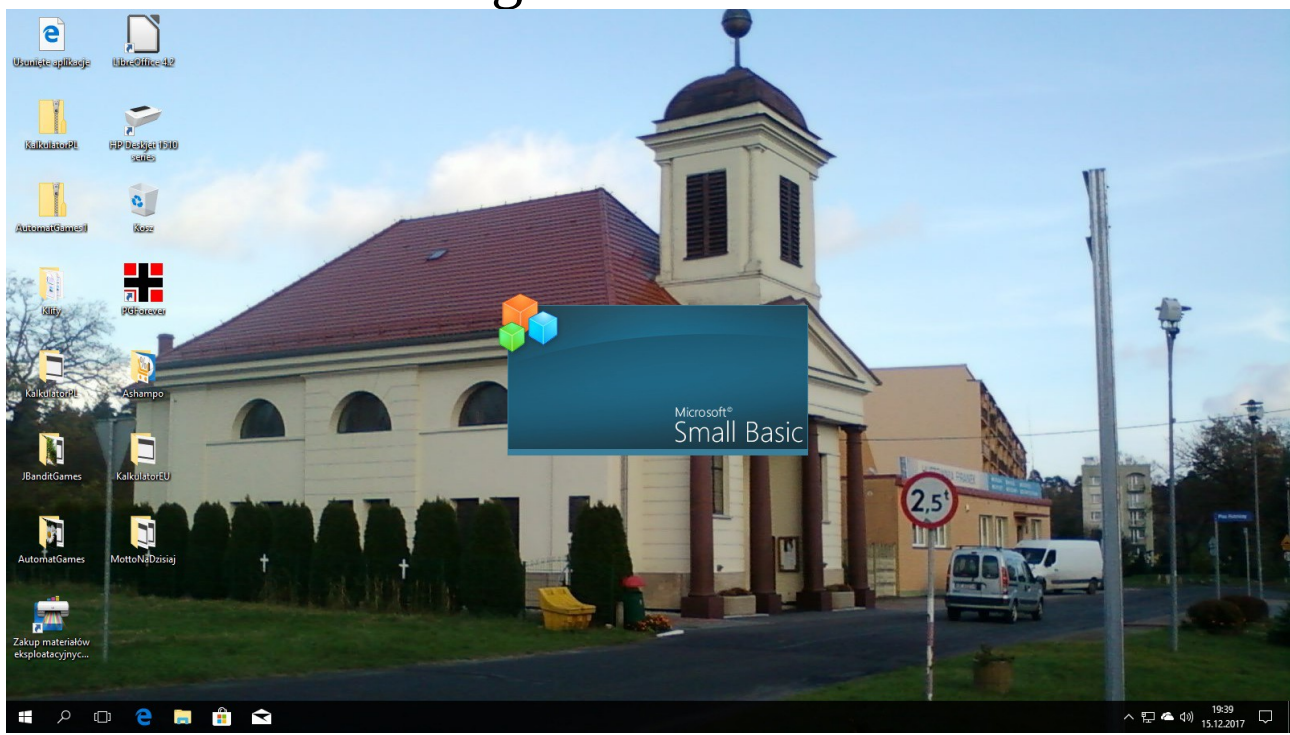

## Logo Small Basic v 1.2

Microsoft Small Basic v . 1 . 2

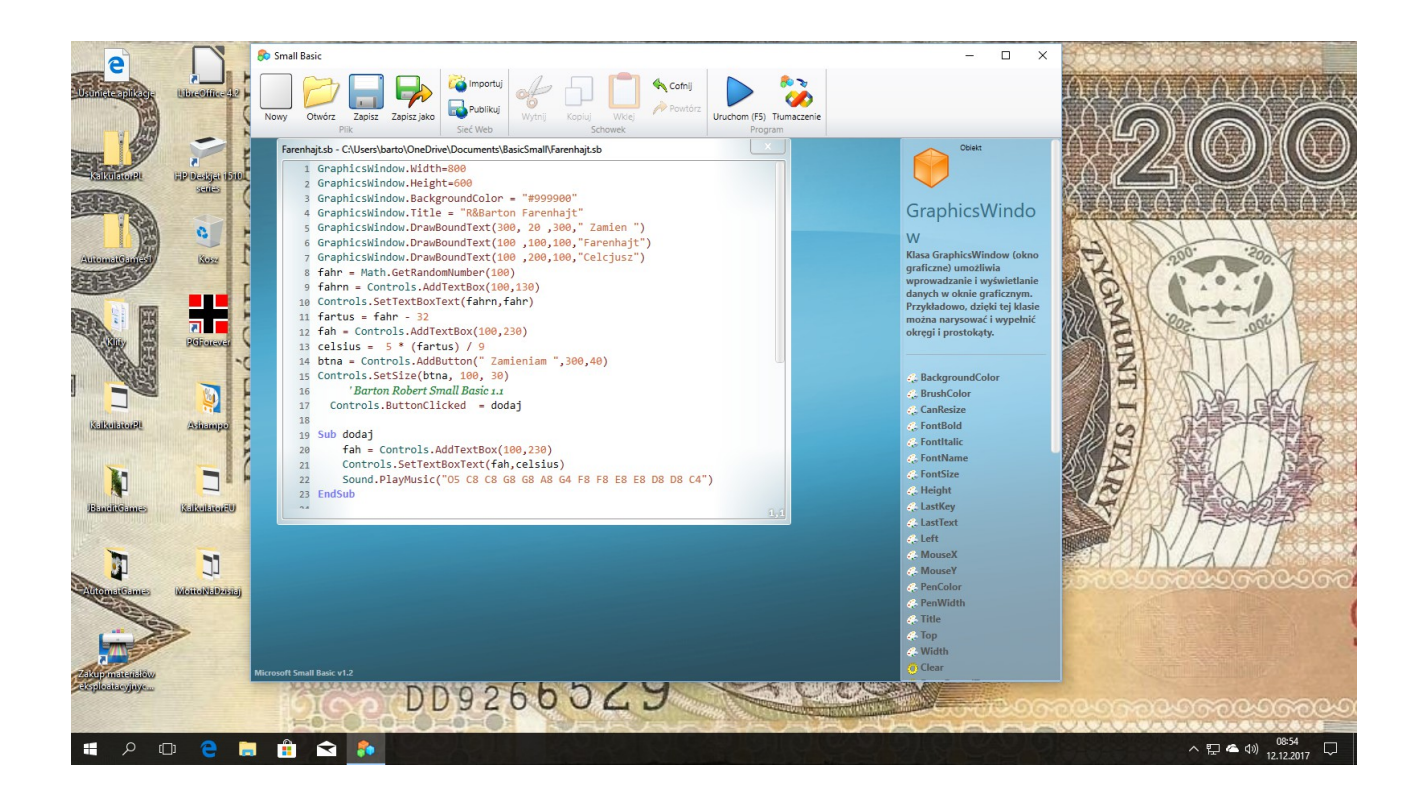

## **Okno Small Basic**

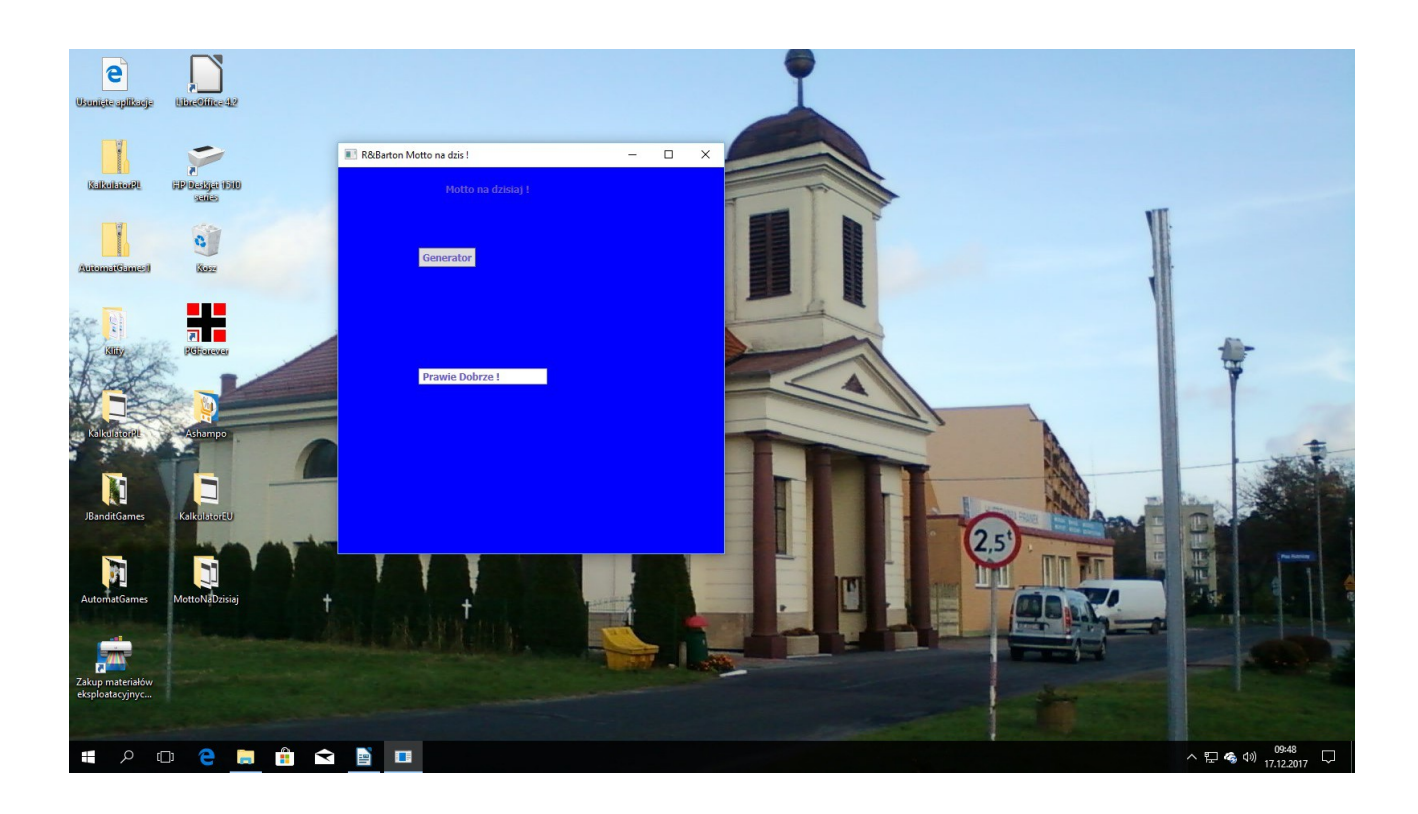

**Uruchomiony Program** 

## Kod:

GraphicsWindow.Width=480 GraphicsWindow.Height=480 GraphicsWindow.BackgroundColor = "#0000FF " GraphicsWindow.Title = "R&Barton Motto na dzis ! " GraphicsWindow.DrawBoundText(130, 20 ,330," Motto na dzisiaj ! ") tbxOdpowiedz = Controls.AddTextBox(100,250) btnZgadnij =Controls.AddButton("Generator",100,100) 'Barton Robert Small Basic 1.1 Controls.ButtonClicked = zgadywanie Sub zgadywanie wyl = Math.GetRandomNumber(9) If  $wyl = 1$  Then Controls.SetTextBoxText(tbxOdpowiedz,"Im Dalej Tym Gorzej !") EndIf If  $wvl = 2$  Then Controls.SetTextBoxText(tbxOdpowiedz,"Prawie Dobrze !") EndIf If  $wvl = 3$  Then Controls.SetTextBoxText(tbxOdpowiedz,"Byc Moze jest Lepiej !") EndIf If  $wvl = 4$  Then Controls.SetTextBoxText(tbxOdpowiedz,"Nie Grzesz Rano !") EndIf If wyl  $=$  5 Then Controls.SetTextBoxText(tbxOdpowiedz," Grzesz Codziennie !") EndIf If wyl  $= 6$  Then Controls.SetTextBoxText(tbxOdpowiedz,"Im Dalej Tym Lepiej !") EndIf If  $wvl = 7$  Then Controls.SetTextBoxText(tbxOdpowiedz,"Prawie Dobrze Wyszlo !") EndIf If  $wvl = 8$  Then Controls.SetTextBoxText(tbxOdpowiedz,"Byc czy Miec Lepiej !") EndIf If wyl  $= 9$  Then Controls.SetTextBoxText(tbxOdpowiedz,"Nie spij mocno Rano !") EndIf

Sound.PlayMusic("O5 C8 C8 G8 G8 A8 G4 F8 F8 E8 E8 D8 D8 C4")

EndSub

bartonrobert8@gmail.com www.bartonrobert8.npage.de